# **Mail Merge Word Document**

As recognized, adventure as without difficulty as experience just about lesson, amusement, as with ease as concurrence can be gotten by just checking out a ebook **Mail Merge Word Document** as a consequence it is not directly done, you could consent even more all but this life, nearly the world.

We allow you this proper as without difficulty as simple showing off to acquire those all. We manage to pay for Mail Merge Word Document and numerous ebook collections from fictions to scientific research in any way. along with them is this Mail Merge Word Document that can be your partner.

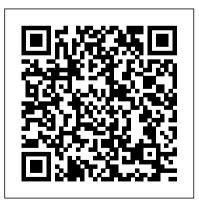

Use mail merge for bulk email,<br/>letters, labels, and ...- Office 365<br/>Microsoft Access Data into<br/>Microsoft Word Documents<br/>Can Mail Merge do multiple<br/>records on one page in MS<br/>Word Automate Mail Merge<br/>to Save Each RecordWord, Excel, \u0026 Outlook- Office 365<br/>Mord Nord I<br/>Nord Nord I

| Step-By-Step Word VBA            | Buttons and Macros            | Excel Learn to use Mail Merge     |
|----------------------------------|-------------------------------|-----------------------------------|
| Tutorial How to use Microsoft    | How to Write on Word from     | <u>in Word 2010/2007</u> Mail     |
| Word's mail merge feature to     | Excel using VBA How to        | Merge - How to insert address     |
| merge into individual files.     | create MS Word document       | blocks, greeting lines for News   |
| How to Mail Merge in             | automatically with Excel How  | Letter in MS Word? Microsoft      |
| Microsoft Word 2019 Create a     | To Create Separate Individual | Word 2010 - How to do a           |
| Directory in Microsoft Word      | named PDF files from Word     | Mail Merge and format fields      |
| <u>using Mail Merge by Chris</u> | Mail Merge free How to        | Microsoft Word Mail Merge:        |
| <u>Menard</u>                    | Combine (Concatenate) Data    | Excel Currency and Number         |
| Use Mail Merge to Create         | from Multiple Rows into One   | Formatting Mail Merge Excel       |
| Mailing Labels in Word from      | Cell in Excel                 | Data to Word How to create a      |
| an Excel Data SetHow to Mail     | Mail Merging with Microsoft   | Mail Merge address list           |
| Merge with PDF attachment in     | Excel and Word                | lynda.com tutorial <u>Step by</u> |
| Word Fully Dynamic Emails        | How To Create a Mail Merge    | <u>Step Mail Merge Wizard in</u>  |
| from Excel with a SINGLE         | for E-mail Using Microsoft    | Word 2007 or Word 2010            |
| FORMULA!                         | Outlook, Word \u0026 Excel    | How To Create Custom              |
| Excel Visual Basic (VBA) for     | 2010Create Mailing Labels in  | Word Documents From Excel         |
| Beginners - Part 1 of 4:         | Word Using Mail Merge from    | WITHOUT Mail Merge Mail           |
| -                                | 5 5                           |                                   |

Merge for Mac - Form Letters Perform a Microsoft Word Mail Merge From Within Excel

Using Mail Merge 1. Go to the place in which you want to insert contact information. Find the place where you want to insert contact... 2. Click Insert Merge Field. It's an option in the "Write & Insert Fields" section of the Mailings tab. 3. Select a type of information. In the dropdown menu, ...

Use mail merge to send bulk email messages -Office Support Adobe Acrobat's Mail merge to PDFadd-in for Word allows you to: -Create individual PDF files from a Word mail merge. – Automatically email each PDF as an attachment via Outlook (if your data source contains emails). Mail merge using an Excel spreadsheet -Office Support Word mail merge document with codes for the personalized fields. Excel mail

merge source file

with information about the recipients, one row for each recipient. The final Word document with the personalized letters, emails, envelops etc. The qoal of the mail merge is to combine the data in File 1 and File 2 to create File 3. How to Use Mail Merge in Microsoft Word | Webucator Summary Step 1: Set Up the Excel Data File. Before

you proceed with the Mail Merge Wizard, make sure that your Excel worksheet... Step 2: Set Up the Main Document. In Microsoft Office Word 2003 and in earlier versions of Word. point to Letters and... Step 3: VBA Tutorial How to use Specify the Excel Data Source. Under .... Word: Mail Merge Mail

Merge from Excel to Microsoft Word How to Mail Merge Letters - Office 365

How to Mail Merge using Word, Excel, \u0026 Outlook - Office 365Mail Merge Microsoft Access

Data into Microsoft Word **Documents Can Mail Merge** do multiple records on one page in MS Word Automate Mail Merge to Save Each Record Individually in MS Word | Step-By-Step Word Microsoft Word's mail merge create MS Word document feature to merge into individual files How to Mail Merge in Microsoft Word 2019 Create a Directory in Microsoft Word using Mail Merge by Chris Menard Use Mail Merge to Create Mailing Labels in Word from an Excel Data SetHow to Mail Merge with PDF

attachment in Word Fully Dynamic Emails from Excel with a SINGLE FORMULA! Excel Visual Basic (VBA) for Beginners - Part 1 of 4: Buttons and Macros How to Write on Word from Excel using VBA How to automatically with Excel How To Create Separate Individual named PDF files from Word Mail Merge free How to Combine (Concatenate) Data from **Multiple Rows into One Cell** in Excel

Mail Merging with Microsoft Excel and Word

### How To Create a Mail Merge by Step Mail Merge Wizard inLetters as your merge

for E-mail Using Microsoft Outlook, Word \u0026 Excel 2010Create Mailing Labels in Word Using Mail Merge from Excel Learn to use Mail Merge in Word 2010/2007 Mail Merge - How to insert address blocks, greeting lines for News Letter in MS Word? Microsoft Word 2010 - How to do a Mail Merge and format fields Microsoft Word Mail Merge: Excel **Currency and Number** Formatting Mail Merge Excel Data to Word How to create a Mail Merge address creating a Word mail merge list | lynda.com tutorial <u>Step</u>

Word 2007 or Word 2010 How To Create Custom Word Documents From Excel WITHOUT Mail Merge Aberdeen Mail Merge for Mac - Form Letters

Click on the Mailings tab and select Start Mail Merge. A drop-down menu displaying every different mail merge document type will appear. You can select the document type for letters, emails, envelopes, mailing labels, or a directory. Since we're for sending letters, choose

document. SW31: MS Word- Mail Merge to PDF - University of

In the Combine Documents dialog box, select the main document. Either select the Original document dropdown arrow and choose the file or select the folder icon. Choose the document to merge with the main document. Select the Revised document dropdown arrow and choose the file containing the changes. Word – how to mail merge many records to individual

#### documents

You can import information from your Excel spreadsheet by importing information from a comma-separated value (.csv) or a text (.txt) file and use the Text Import Wizard to build a new spreadsheet. For more information, see Prepare your Excel data source for mail merge in Word. Connect and edit the mailing list Connect to your data source. **Mail Merge Word** 

# Document

Mail merge is a useful tool to create a set of documents that are essentially the same but where each documents

contain unique elements. However, when we merge some mails, we should pay more attention to the format of date, currency and number. This tutorial will show you how to format date, currency and number properly in word during mail merge. How to Use Word & Excel for Mail Merge (Step-by-Step Guide)

Open your mail merge document that is connected to the datasource (which can be any normal data source, e.g. a database or Excel document) Make sure you have more than one record selected – when you open 'Edit Recipient List' you should see multiple records Now click on the 'Split the Merge' button Mail merge with envelopes -Office Support Mail merge lets you create a batch of documents that are personalized for each recipient. For example, a form letter might be personalized to address each recipient by name. A data source, like a list, spreadsheet, or database, is associated with the

#### document.

How to use the Mail Merge feature in Word to create and to ...

Mail Merge is the way of automated generation of reports, letters, envelopes, invoices, and other types of documents. Mail Merge in MS Word allows you to create a template document containing merge fields and then populate those fields using records in the data source

How to Use Mail Merge in Microsoft Word to Create

# Batch ...

the same in all modern versions of Microsoft Word: 2010, 2013, and 2016. In a blank Microsoft Word document, click on the Mailings tab, and in the Start Mail Merge group, click Start Mail Merge. Click Step-by-Step Mail Merge Wizard. How To Create a Mail Merge In Microsoft Word Before you begin, open a blank document in Word

and type the body of the Mail merge is also used to email message you want create envelopes or labels to send. To send an email, in bulk. This feature works a MAPI-compatible email program like Outlook or Gmail needs to be installed. Step 1: Prepare your main document Go to Mailings > Start Mail Merge > E-mail Messages. How to mail merge from Excel to Word Here's how to associate your prepared Excel worksheet containing your mailing list with your Word document: In Word open the document you'll use as your mail merge template. This can be a new

document or an existing document. Choose the kind of merge you want to run. Your options are Letters Email ... How to Merge Two or More Microsoft Word Documents While your letter is still open in Word, click the Mailings tab at the top, select the Start Mail Merge option, and choose Step-by-Step Mail Merge Wizard. A new pane will appear on the right-hand side of your screen. Under the first section that says Select document type, choose Letters.

## How to Mail Merge in Microsoft Word (with Pictures) - wikiHow If you don't have a mailing

list, you can create one during mail merge. Collect all of your address lists, and add them to your data source. If you're using an Excel spreadsheet, format the ZIP Codes or postal codes column as text to preserve any zeros. For more info see Format mail merge numbers, dates, and other values in Excel. How to format date, currency and number during mail merge ...

How to Start a Mail Merge Document in Word 2016 dummies How to Use Mail Merge in Microsoft Word to Create Batch Documents Using the Mail Merge Feature in Microsoft Word. For this example, I will create a document inviting friends to an event. Start Mail Merge Wizard. Create a new blank document in Microsoft Word and select the Mailings tab > Start Mail ...

On the Mailing tab, click Start Mail Merge. Click the type of document you want to merge. If you choose Letters, Email Messages, or Directory, your work is complete at this point. Move on to the next step in the process: selecting or creating a data list.